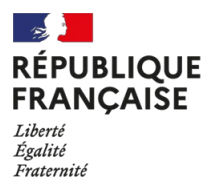

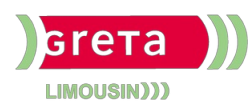

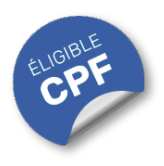

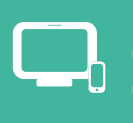

## **INDUSTRIES** GRAPHIQUES ET **COMMUNICATION** PLURIMÉDIA

# **Photoshop Initiation (Certification TOSA)**

#### **OBJECTIFS**

Acquérir les bases **pratiques et théoriques** pour travailler sur des **images** en vue de leur insertion dans une mise en page papier ou web.

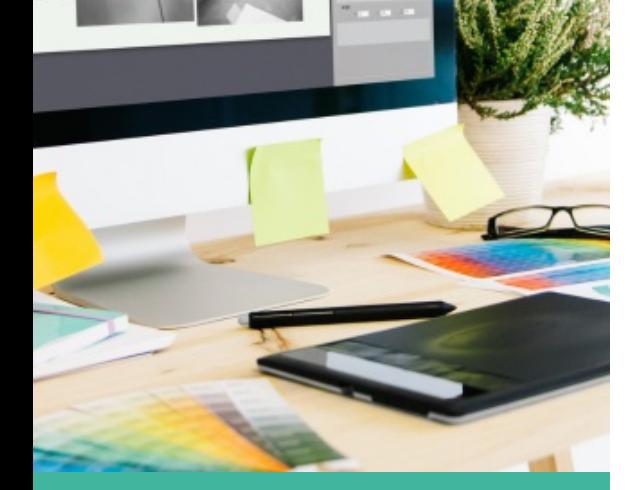

# Contact : 05 55 12 31 31

## Site(s) de formation

Lycée Maryse Bastié

**Limoges**

Certificateur : ISOGRAD

code RNCP : n°RS6959

Date de publication : 18/12/2024

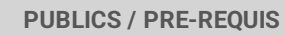

- Tout public
- Connaissances élémentaires des logiciels infographiques

Un référent Handicap est à votre disposition pour l'analyse de vos besoins spécifiques et l'adaptation de votre formation. Contactez le GRETA.

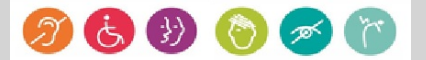

# INDUSTRIES GRAPHIQUES ET **COMMUNICATION** PLURIMÉDIA

# Durée

• 3 jours (21 heures)

# Validation / Modalités d'évaluation

- Attestation de formation
- Attestation d'acquis
- Certification TOSA

## Modalités de formation

- Formation individualisée
- Support pédagogique
- Exercices concrets

## Modalités de financement

- Financement individuel
- Entreprise / OPCO
- Compte Personnel de [Formation](https://www.moncompteformation.gouv.fr/espace-prive/html/#/formation/recherche/19870056900041_19870056900041RS6204/19870056900041_8700061) (CPF)

## Tarif de référence\*

945 €

\*Retrouvez nos conditions générales de vente sur le site Internet

# **Photoshop Initiation (Certification TOSA)**

#### **CONTENU**

#### **Interface, espace de travail et bases fondamentales :**

#### **Connaissance de l'interface** :

- Ouvrir et sauvegarder une image.
- Identifier les palettes et les menus ainsi que les outils de base.
- Configurer les palettes. Enregistrer son espace de travail.

#### **Les bases :**

- Connaître la notion de pixel, de la couleur et de la chaîne graphique.
- Avoir des notions sur le rôle des calques et des couches de couleurs.

#### **Géométrie et corrections de l'image :**

**Géométrie de l'image :** Recadrer une image, changer sa taille, transformer une partie de l'image, déformer une image (transformation simple miroir, déformation manuelle).

#### **Corrections de l'image :**

- Modification de la teinte, de la luminosité du contraste.
- Retouche avec les outils de correction (tampon, correcteur localisé, l'outil pièce, retouche des yeux rouges).

#### **Fonctions graphiques et effets, exportation et automatisation :**

#### **Les outils et les nuances** :

- Savoir faire le choix d'un outil et le choix d'une couleur, savoir utiliser le nuancier.
- Effectuer les réglages de l'outil Pinceau et Crayon (dureté, pression).

Les filtres : Savoir utiliser des filtres comme par exemple le flou, flou gaussien, Plus net.

#### **Les calques** :

- · Identifier le type de calque, l'opacité du calque et le fond. Utiliser le mode de fusion du calque.
- Utiliser l'organisation des calques avec des groupes et les liaisons.

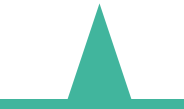

#### **MODALITES ET DELAIS D'ACCES**

- Inscription sur www.moncompteformation.gouv.fr
- Dossier et entretien